## **Ejercicio Repaso 11 Word 2007**

**1)** Realizar la siguiente tabla y guardarla con el nombre **ALUMNOS**.

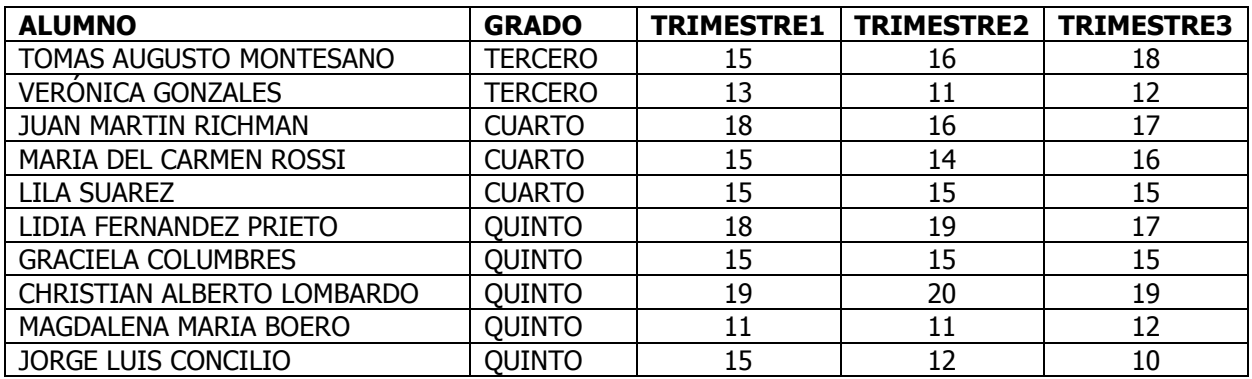

**2)** Realizar el siguiente documento Dibujando una Tabla y con los efectos de letra y procesos que se muestra en el mismo. (Todavía no realizar la combinación)

## BOLETIN DE CALIFICACIONES

Nombre del Alumno : **<<Alumno>>** Grado : <<Grado>>

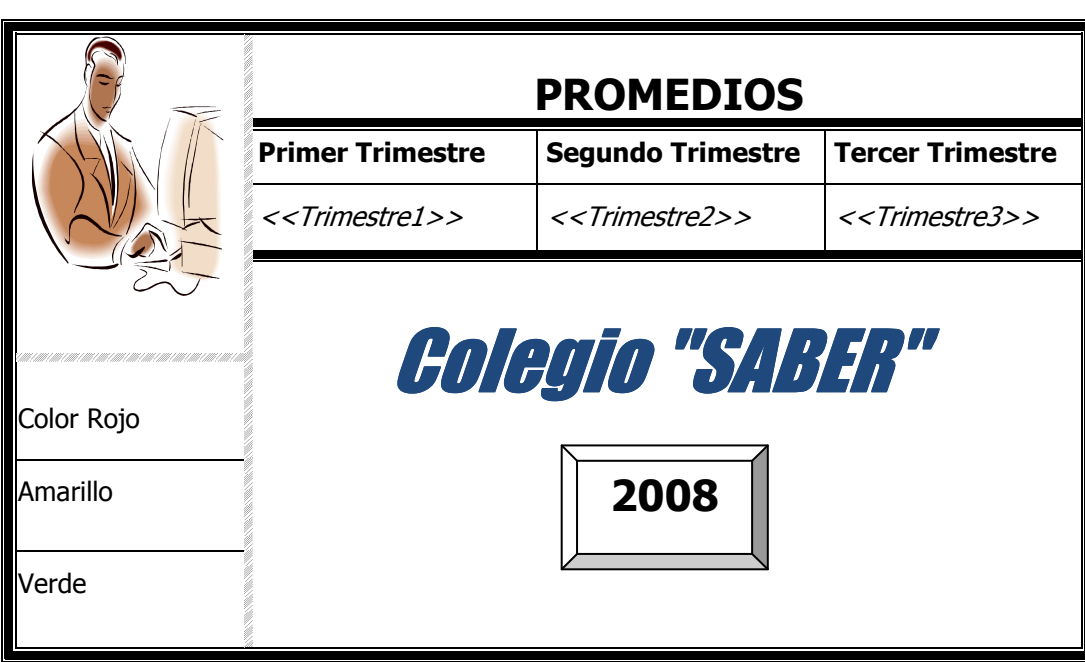

- **3)** Guardar con el nombre **FORMATO\_BOLETIN.**
- **4)** Realizar la combinación de Correspondencia respectiva.
- **5)** El documento combinado guarda con el nombre **BOLETINES\_2008**
- **6)** Colocar un Borde de pagina y guarde los cambios.